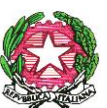

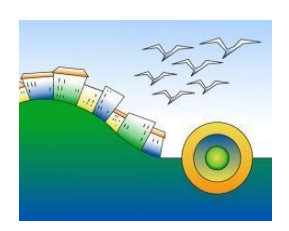

*ISTITUTO COMPRENSIVO "POSATORA - PIANO ARCHI"* Scuola Infanzia – Primaria – Secondaria 1°grado Via Urbino, 22 - 60126 ANCONA Tel. 071 894992 – 0712810464 C.F. 80013030426 fattura elettronica-codice univoco dell'ufficio: **UFW2CU** Sito web: www.comprensivoposatora.edu.it e-mail: [anic81800a@istruzione.it](mailto:anic81800a@istruzione.it) – [anic81800a@pec.istruzione.it](mailto:anic81800a@pec.istruzione.it)

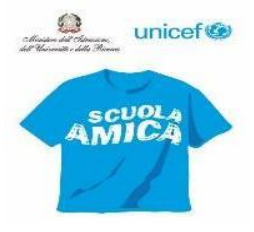

Ai Docenti Scuola primaria

Scuola Secondaria Primo Grado Podesti

#### CIRCOLARE N. 466

Oggetto: Operazioni conclusive di fine anno scolastico per Google Classroom.

Si invitano i docenti ad effettuare le seguenti operazioni di fine anno per la gestione delle classi virtuali di classroom. La guida di supporto Google indica i seguenti passaggi:

## **ARCHIVIAZIONE O ELIMINAZIONE DI UN CORSO**

Quando si è terminata la docenza di un corso, il docente è invitato ad archiviarlo. Il corso risulterà archiviato per tutti gli studenti e gli insegnanti che l'hanno seguito. Se non si archivia, gli studenti e gli insegnanti continueranno a visualizzarlo nella loro pagina Corsi. Si può ripristinare un corso archiviato se si volesse utilizzarlo di nuovo, oppure, in alternativa, è possibile eliminarlo se non serve più. Per eliminare un corso, si deve prima archiviarlo. Insegnanti e co-insegnanti possono archiviare un corso, ma solo l'insegnante principale può eliminarlo. Gli studenti non possono archiviare o eliminare i corsi.

Quando il corso viene archiviato è collocato in un'area separata per conservare i materiali e il lavoro degli studenti e i post e non sono più visibili tra i corsi attivi nella pagina corsi.

- Il docente e i suoi studenti possono visualizzare un corso archiviato. Per utilizzare nuovamente il corso, il proprietario del corso dovrà ripristinarlo.
- I docenti e gli studenti possono comunque accedere a tutti i materiali del corso su Google Drive, inclusi gli eventuali allegati dei compiti o altri lavori degli studenti.
- Gli studenti non possono annullare la registrazione a un corso che è stato archiviato. Ciò può limitare il modo in cui possono gestire i corsi che hanno completato.
- Il calendario del corso resta in Google Calendar e tra i calendari dei tuoi studenti. Se il corso non serve più, si può rimuovere il calendario corrispondente dalla visualizzazione o eliminarlo in modo definitivo.

Nota: i corsi archiviati rimangono in Classroom fino a che non vengono eliminati. Per questo motivo, il calendario di un corso archiviato è ancora visibile in Google Calendar.

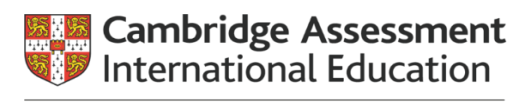

Cambridge International School Firmato digitalmente da STEFANIA TARINI

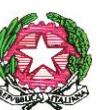

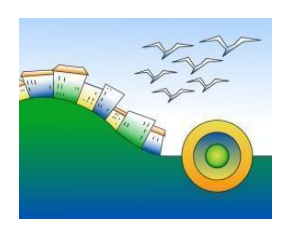

*ISTITUTO COMPRENSIVO "POSATORA - PIANO ARCHI"* Scuola Infanzia – Primaria – Secondaria 1°grado Via Urbino, 22 - 60126 ANCONA Tel. 071 894992 – 0712810464 C.F. 80013030426 fattura elettronica-codice univoco dell'ufficio: **UFW2CU** Sito web: www.comprensivoposatora.edu.it e-mail: [anic81800a@istruzione.it](mailto:anic81800a@istruzione.it) – [anic81800a@pec.istruzione.it](mailto:anic81800a@pec.istruzione.it)

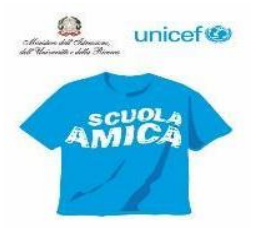

# **COPIARE UN CORSO**

Per risparmiare tempo, si può copiare un corso di cui si è di nuovo l'insegnante. I lavori svolti e il sistema di valutazione vengono copiati nel nuovo corso. Gli elementi specifici del corso originale, ad esempio i post della pagina Stream, non vengono invece copiati. Solo insegnanti e co-insegnanti possono copiare un corso. L'insegnante che copia il corso ne diventa il proprietario principale. E' possibile copiare sia i corsi attivi sia quelli archiviati. Le copie dei corsi archiviati diventano corsi attivi.

#### **ELEMENTI CHE VENGONO COPIATI**

Il corso copiato conserva le seguenti informazioni del corso originale:

- Titolo
- Sezione
- Descrizione
- Oggetto del corso
- Argomenti
- Post dei lavori del corso (copiati come bozze senza data programmata)
- Il tuo sistema di valutazione

### **ELEMENTI CHE NON VENGONO COPIATI**

Le seguenti informazioni non vengono trasferite nel corso copiato:

- Annunci degli insegnanti
- Elementi dei lavori del corso eliminati
- Studenti e co-insegnanti
- Post degli studenti
- Allegati che non si è autorizzati a copiare

La copia del corso potrebbe richiedere del tempo. Nel frattempo, durante il processo di copia è possibile uscire dalla pagina per completare altri lavori. Una volta completata la copia si riceverà un'email di notifica.

Si allegano i link di video tutorial relativi alle operazioni indicate:

- Google classroom: come archiviare le classi virtuali a fine anno scolastico <https://youtu.be/JYNmhOxOef0>
- Le 8 azioni da fare su Google Classroom [Tutorial Insegnanti] Prof digitale per l'archiviazione di Classroom, la gestione dei file nel drive <https://youtu.be/Oa4VLys1dME>

Ancona, 23 giugno 2020 La Dirigente scolastica

*Prof.ssa Stefania Tarini*

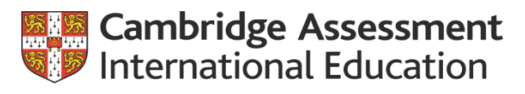

Cambridge International School Firmato digitalmente da STEFANIA TARINI